## Manuale Telescopio Remoto Spello -Rocchi Gianni-

Il telescopio dell'osservatorio di Spello può essere comandato da remoto dallo studio di casa del sottoscritto tramite una rete lan.

Con il pulsante della foto sotto che si trova nello studio sotto lo schermo PC si può chiudere il contatto del pulsante PC osservatorio tramite una derivazione in parallelo di una coppia Bianco/Marrone del cavo lan.

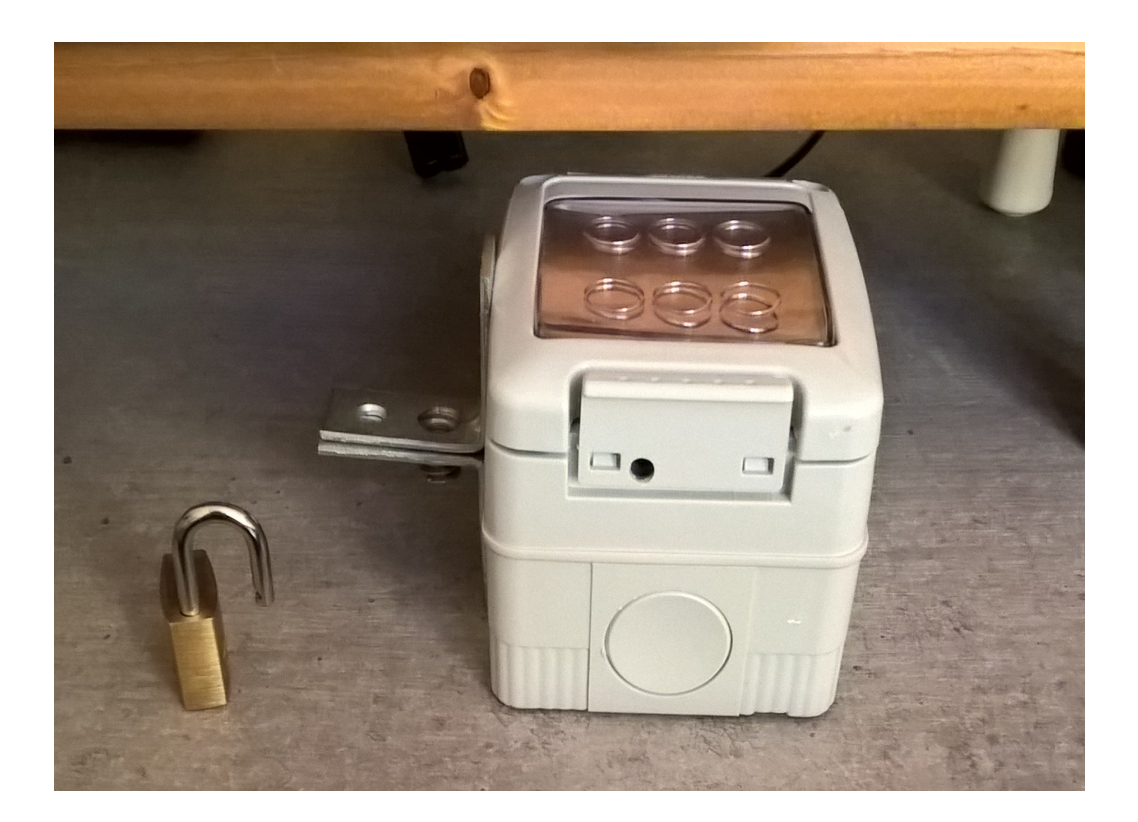

All'accensione del PC osservatorio si accede con la connessione Desktop remoto.

Una volta dentro il PC osservatorio per monitorare il telescopio aprire il software VirtualDub ed il Device della camera "USB camera " per far partire la webcam di monitoraggio telescopio.

Vedremo un video nero perchè il telescopio è al buio, quindi accendere la rete elettrica per alimentare l'osservatorio tramite la scheda relè USB e il pulsante "Relè 6 on" in modalità interruttore.

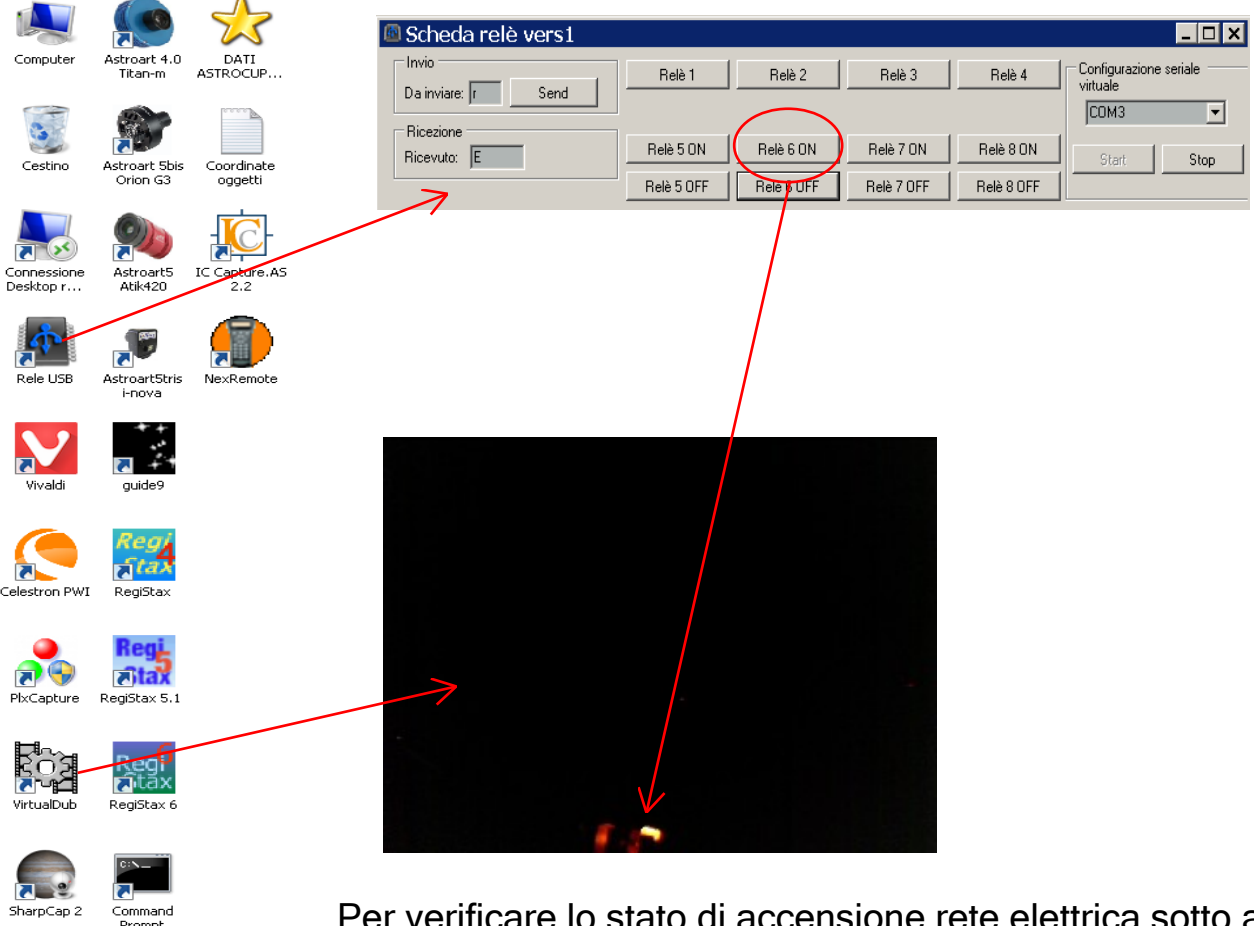

SPEGNERE PC

<sup>≡</sup>ireCapture

Per verificare lo stato di accensione rete elettrica sotto al telescopio c'è una lampada votiva.

Per eseguire il desktop remoto con doppio schermo eseguire il comando dal prompt dei comandi: mstsc.exe /span

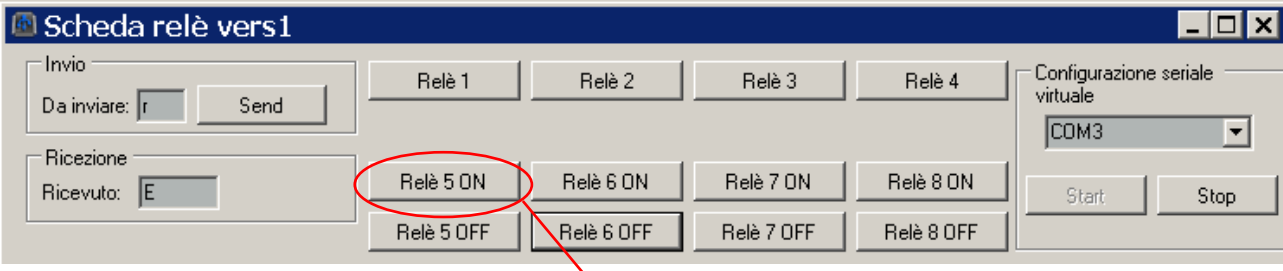

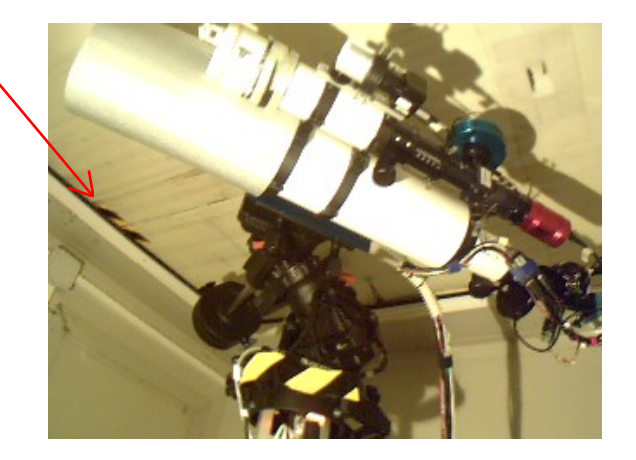

All'accensione del "Relè 5 on" in modalità interruttore si accende la luce motore tetto e contemporaneamente l'alimentazione del motore cupola. Come da foto sopra si può monitorare il corretto parcheggio del telescopio e della chiusura tetto con il nastro nero/giallo posto sul soffitto. Ho collegato questa luce con l' alimentatore motore tetto per assicurarmi di non lasciare questo alimentatore acceso causa consumi e rumori.

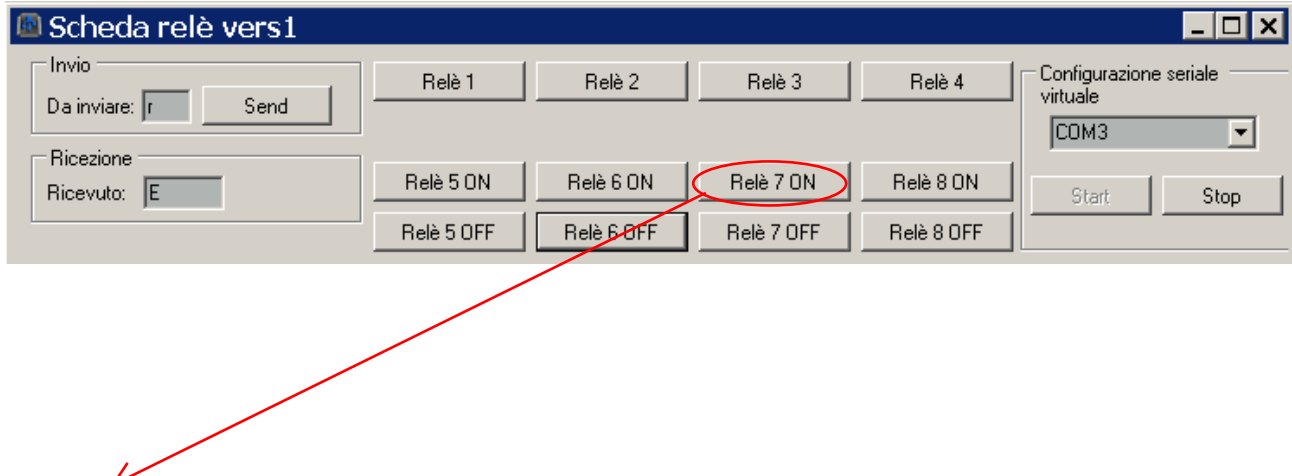

Con questo comando il "Relè 7 on" in modalità pulsante si aprirà il tetto, poi attivare il "Relè 5 off" per spegnere le luci ed il motore tetto.

A questo punto si può accedere al Pad del telescopio per eseguire i puntamenti che vanno fatti ovviamente a tetto aperto.

La Celestron fornisce due tipi di collegamenti telescopio il NexRemote o il Celestron PWI. Personalmente preferirei il Celestron PWI ma il software presenta dei Bug di gioventù e fino a che non ci sono delle versioni più aggiornate uso il più consolidato NexRemote.

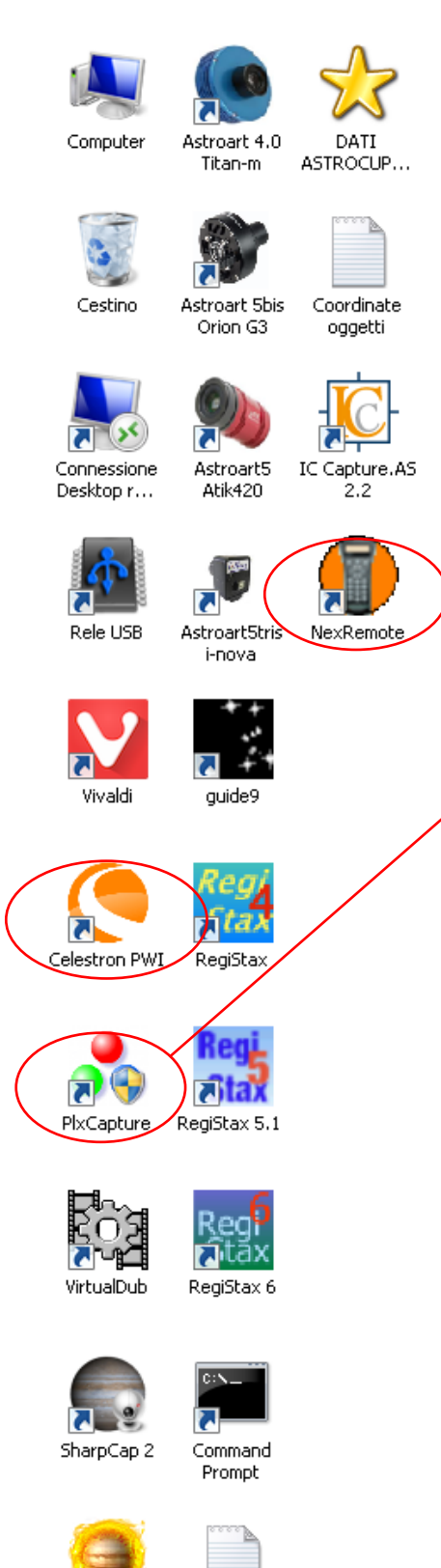

FireCapture

SPEGNERE PC

Per i puntamenti go-to è utile questo software che attiva la camera ccd i-nova PLA-C posta sul mirino del telescopio utile per l'allineamento del telescopio con le stelle più luminose. Questo software comanda anche una seconda camera ccd i-nova PLA-M configurata come sky cam per il monitoraggio dello stato del cielo.

Per i puntamenti GO-TO la camera i-nova PLA-C è stata sostituita con una asi120mm con il software della suddetta camera.

Per seguire i puntamenti del telescopio si può accendere la luce cupola che si utilizza per fare i flat con il telescopio in posizione di parcheggio. Questa luce è costituita da due semplici lampadine Led e per monitorare i puntamenti del telescopio preferisco utilizzare questa luce e non quella del motore tetto, per limitare rumuri del potente alimentatore e ulteriori consumi.

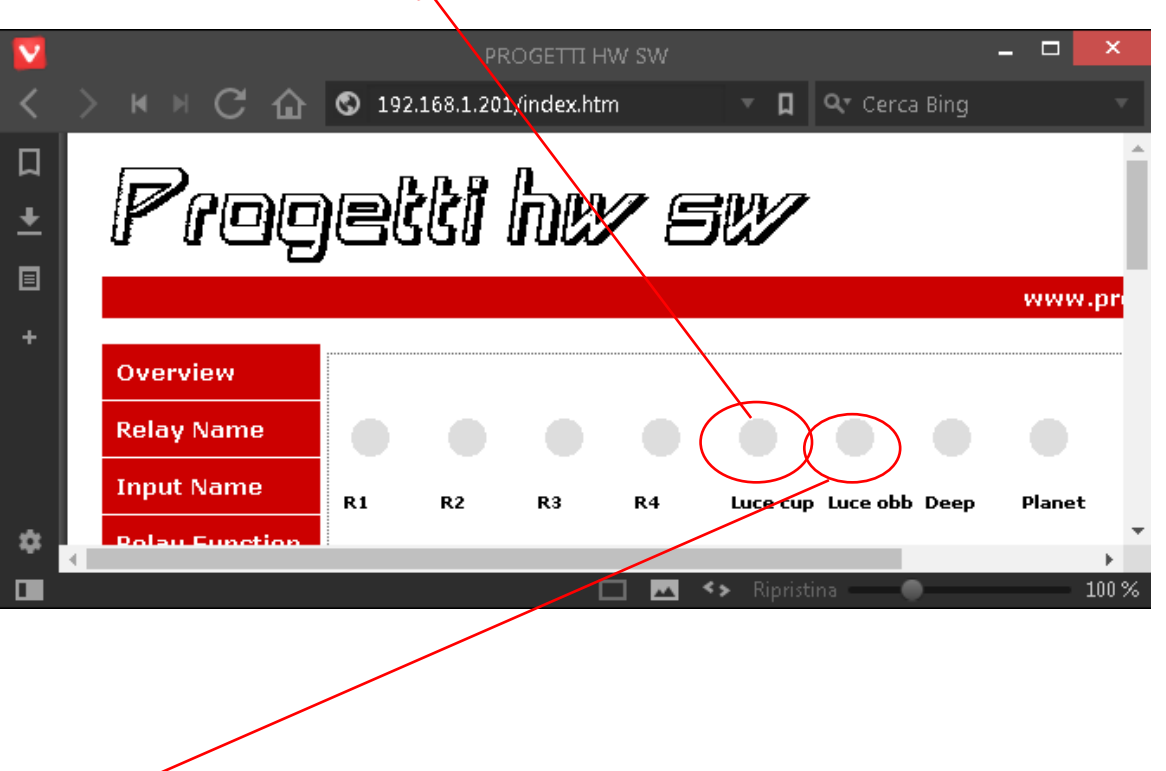

La luce obbiettivo è una lampadina a fluorescenza posta sull'obbiettivo del rifrattore con spettrografo, serve per la calibrazione degli spettri.

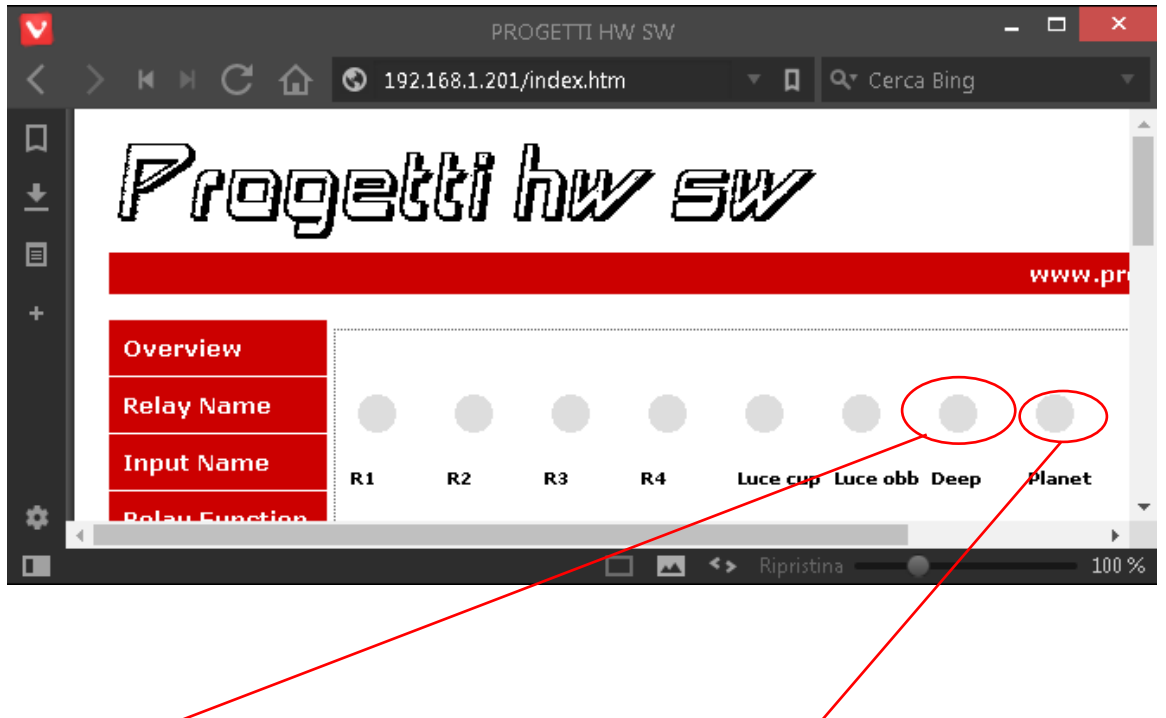

Questo comando abbassa lo specchio ellittico sul flip mirror per i lavori deep Sky.

Questo comando provvede ad alzare lo specchio ellittico sul flip mirror per eseguire i lavori sul planetario.

Provvede pure a chiudere la luce sulla camera deep sky per eseguire i dark.

Questi pulsanti comandano il focheggiatore del telescopio per spettrografia e guida e planetario.

Questi pulsanti comandano il focheggiatore del telescopio per deep-sky.

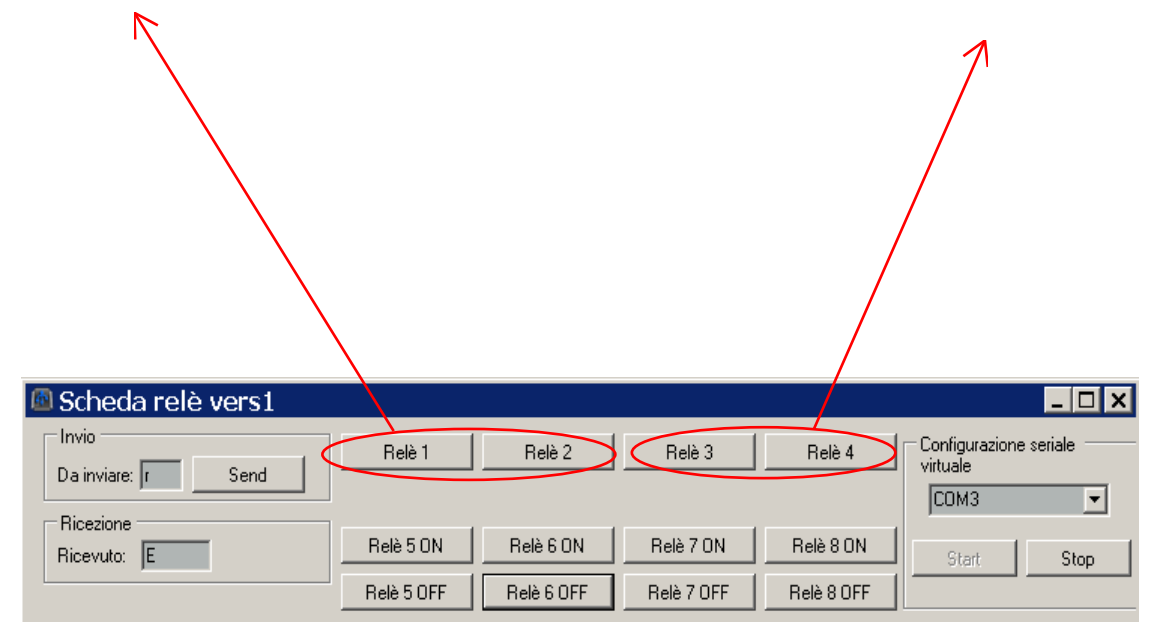

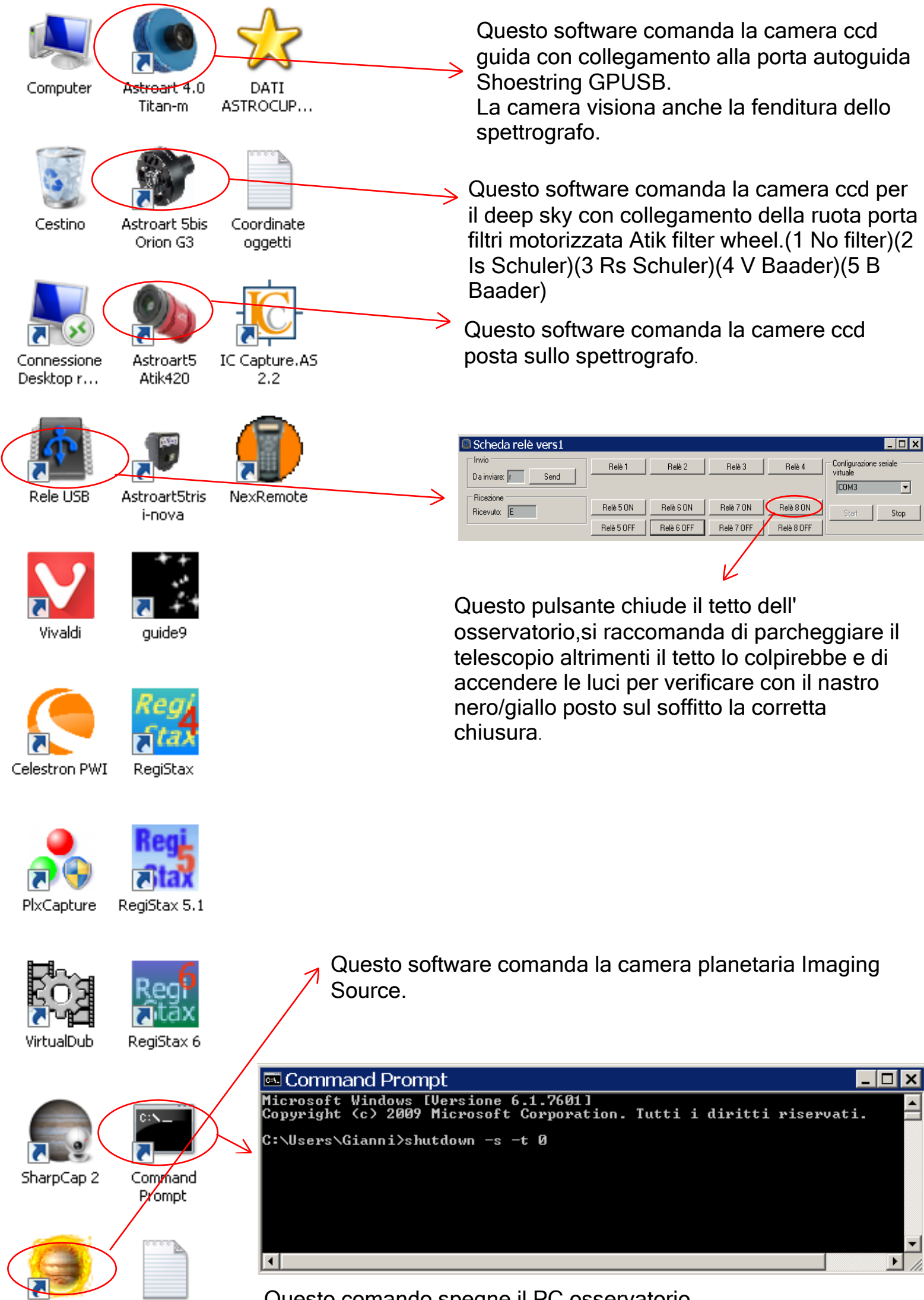

Questo comando spegne il PC osservatorio.

FireCapture SPEGNERE PC

Per assicurare una deumidificazione nel periodo invernale del computer uso una stufetta elettrica da 500w che solitamente avvio e spengo prima dell'accenzione del PC dal relè 3 della scheda relè lan, che si accede comodamente anche dal PC di casa in quanto facente parte della medesima rete dati e permanentemente alimentata a 220V. Dalla webcam cupola si può monitorare la spia della ciabatta stufa elettrica che sia spenta, per non rischiare di cuocere il PC, e di non consumare troppo corrente.

Il relè 1 e 2 sono a disposizione per eventuali focheggiatori.

Gli ingressi sono utili per monitorare supplementariamente la disconnessione della rete elettrica per il primo in, lo spegnimento PC per il secondo in, e la chiusura del tetto scorrevole per il terzo in, tutti con il pallino rosso ovvero in stato di normalmente chiuso ovvero osservatorio in riposo, nella foto sotto il tetto è aperto.

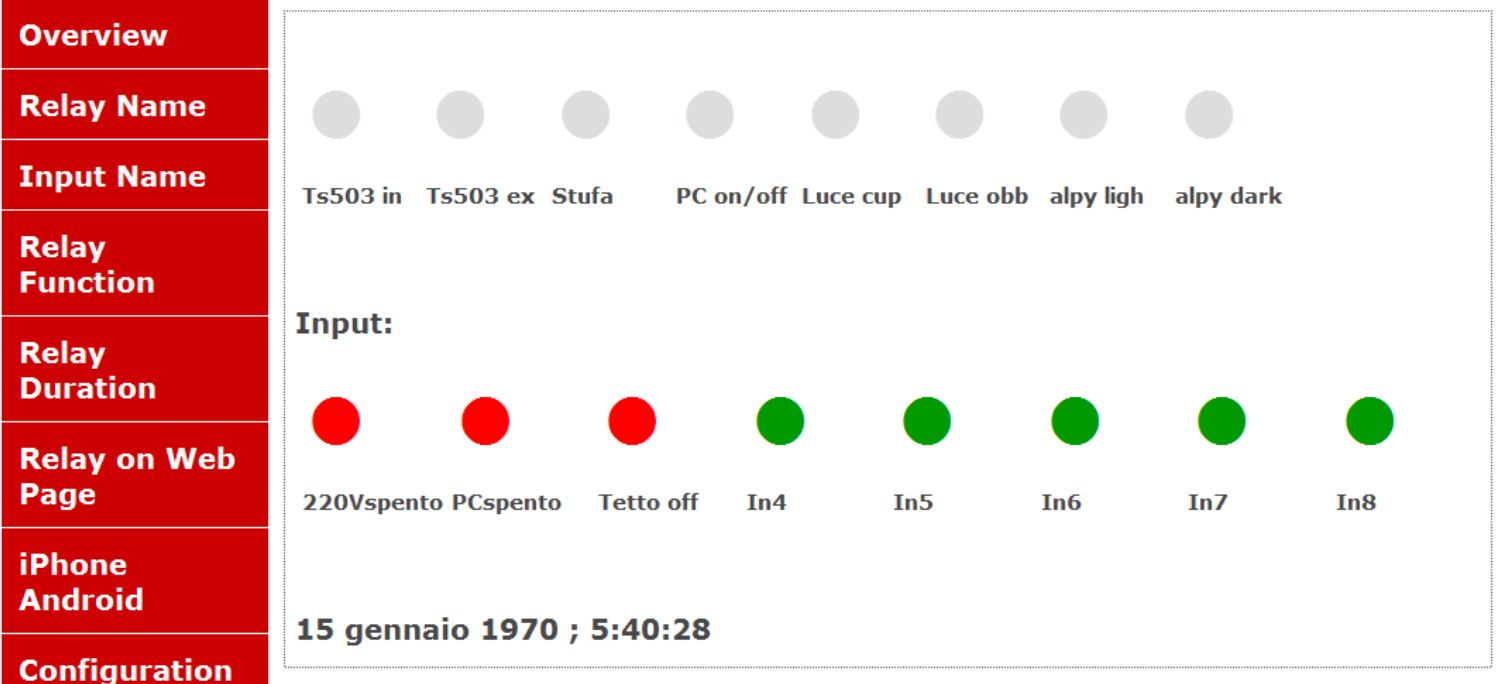

E' stata aggiunto sul relè 4 l'accensione da remoto del PC osservatorio per una più comoda gestione dell'accensione PC, il comando è in modalità interruttore quindi bisogna comandarlo due volte in rapida successione per l'accensione PC.

La modalità interruttore è comoda per un riavvio del PC bloccato tenendo il comando del relè 4 attivo per 5 secondi.

E' stato inserito sul campo della webcam cupola un termometro per poter monitorare la temperatura ambiente dove lavora la camera CCD e salvare così un archivio Dark con le diverse temperature di esercizio della camera. Inoltre si monitorizza lo stato del modulo guida GPUSB con il led in basso, il led in alto la montatura, e lo stato della rete con la lampada votiva in basso a destra come precedentemente già descritto.

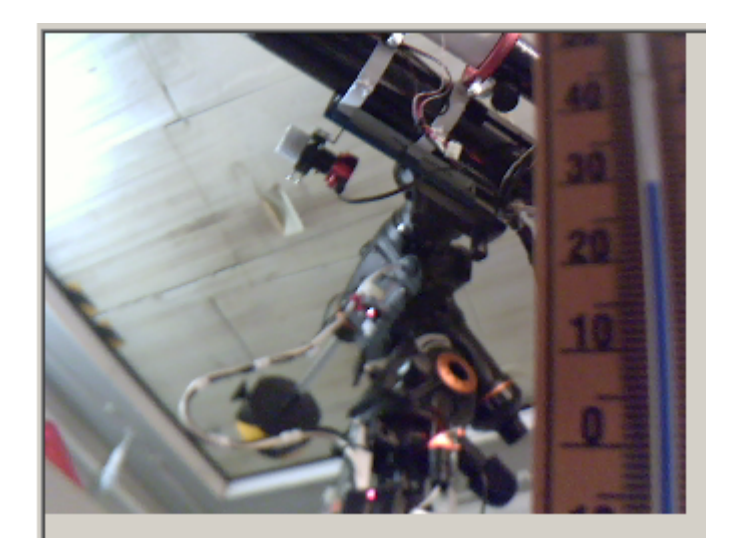

Ci sono nell'osservatorio 2 supplementari webcam cupola, una che monitorizza la deriva del telescopio al meridiano, l'altra monitorizza la distanza tra il tetto e il telescopio in fase di chiusura tetto.